# 15-441: Computer Networks

Recitation 2

P1 lead TAs: Mingran Yang, Alex Bainbridge

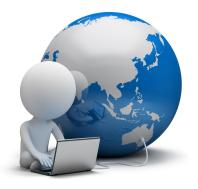

### Agenda

- 1. Project 1 Checkpoint 2
- 2. git version control and other things
- 3. Debugging Tips
- 4. Intro to gdb and valgrind + class exercices
- 5. Q&A

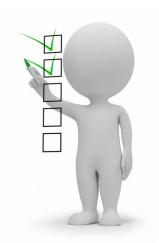

## Project 1: Quick reminder

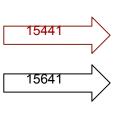

| СР | Grade                | Deadline      |
|----|----------------------|---------------|
| 1  | 15% <mark>25%</mark> | Sep 6 Sep 10  |
| 2  | 50% 75%              | Sep 20 Sep 27 |
| 3  | 35%                  | Sep 27        |

15-441 15-641

Ckpt 2 is harder than Cpkt 1 Do not wait until the last day!

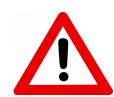

### Checkpoint 2 Due Sep 20/27, 2019

What you need to do (writeup - pg 6, sec 4 + RFC 2616):

- 1. Respond to properly formatted HTTP HEAD and GET requests
- 2. Support five HTTP 1.1 error codes (default: 400)
  - i. 400 (Bad Request)
  - ii. 404 (Not Found)
  - iii. 408 (Timeout)
  - iv. 501 (Unsupported Method)
  - v. 505 (Wrong HTTP version).
  - vi. Optional: 418 (I'm a Teapot)
- 3. Handle concurrent connections using select()
- 4. Handle pipelined requests.

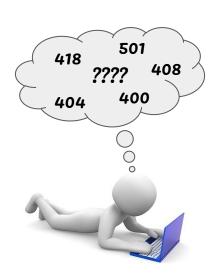

### **Git**

- Git is a version-control system to track changes to your code
- It contains features that makes merging code from different authors easy (though we won't be discussing this for P1)
- Commands:

| 0 | git init       | Initialize a new Git repository locally |
|---|----------------|-----------------------------------------|
| _ | ait along ands | Clana a remote repository legated at    |

git clone <url>

 Clone a remote repository located at <url>

git add example.txt
 Add changes to example.txt to staging

area (i.e. pre-commit area)

o git add -A Add changes to all files (including new files) in

your repository to staging area

o git commit -m "Hello" Place whatever is in the staging area into a commit

o git push origin master Push most recent commit to online repository (such as

one on Github)

THIS IS GIT. IT TRACKS COLLABORATIVE WORK ON PROJECTS THROUGH A BEAUTIFUL DISTRIBUTED GRAPH THEORY TREE MODEL.

COOL. HOU DO WE USE IT?

NO IDEA. JUST MEMORIZE THESE. SHELL COMMANDS AND TYPE THEM TO SYNC UP. IF YOU GET ERRORS, SAVE YOUR WORK ELSEWHERE, DELETE THE PROJECT, AND DOWNLOAD A FRESH COPY.

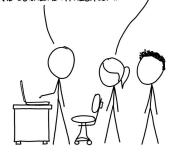

### Git: advanced

• Ignore certain files with a .gitignore (helps your git repo not become too large). Make sure you don't ignore important files (e.g. C files, header files, Makefile)

```
# Ignore foo.txt

# Ignore bar directory except bar/hello.c
bar/*
!/bar/hello.c

# Ignore all SQL files
*.sql
```

 Git tags allow you to mark a certain commit of the Git repo. A git tag does not know of any commits that occur after the tag is created. Tags are used for marking version releases (e.g. v2.0.1)

```
git tag -a checkpoint-<num>-m<message>[<commit hash>]
```

Find out more about Git in [ref 5]

#### WHAT ARE YOU WORKING ON?

TRYING TO FIX THE PROBLEMS I CREATED WHEN I TRIED TO FIX THE PROBLEMS I CREATED WHEN I TRIED TO FIX THE PROBLEMS I CREATED WHEN...

## **Debugging Tips**

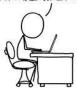

- Enable all warnings when compiling with gcc (-Wall/ -Werror ... etc) [ref 1]
- Simple but most of the time efficient method: print statements (especially since your server is single threaded)
- Debugger for C: gdb [ref 2]
- Use valgrind to check for memory leaks [ref 4]
- Utilize and expand provided tests. NB: in ckpt2, you can start testing with your own browser

### gdb: Introduction/Reminder

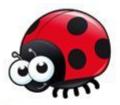

#### What is gdb?

GNU debugger (gdb) is a debugger for C. It uses a command line interface. It can help you get information about the following:

- If a SEG FAULT happened, then what statement did the program crash on?
- If an error occurs while executing a function, what line of the program contains the call to that function, and what are the arguments?
- What are the values of program variables at a particular point during execution of the program?
- What is the result of a particular expression in a program?

## gdb: Getting started

#### Compiling:

To prepare your program for debugging with gdb, you must compile it with the -g flag

#### Entering and Quitting gdb:

```
gdb executable quit
```

#### Basic commands (more in [ref 3]):

- run starts running the program in gdb
- bt (backtrace) figure out where the program was when it crashed (very useful for segfaults)
- break spot in your program where you would like to temporarily stop execution
  - break function
  - break filename: linenumber
- step continue to next source linecontinue continue to next breakpoint
- o p/d i print variable *i* as a signed int
- $\circ$  p/x i print variable *i* in hex
- $\circ$  p/d y[i] print the ith element of y as a signed int

### **Battleship Exercise**

Download battleship.c from

https://github.com/inespot/15441-recitation2

- This is a simplified version of a 1-player Battleship game
- Using gdb, find the 4 bugs in it

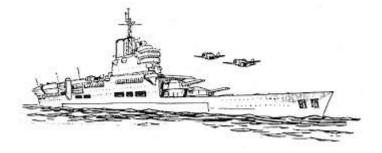

## **Battleship Bugs**

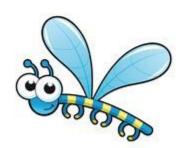

- 1. Lines 10 & 11: <= should be <
- 2. Line 48: Need to populate board with hidden\_water
- 3. Lines 43 & 46: Should be *sizeof(int \*)* and *sizeof(int)* respectively
- 4. Line 53: Need to initialize *i* to *0*

### valgrind: Introduction/Reminder

#### What is valgrind?

Provides a number of debugging and profiling tools that help you make your programs faster and more correct.

The most popular of these tools is called *Memcheck*. It can detect many memory-related errors that are common in C programs and that can lead to crashes and unpredictable behaviour.

#### How to detect memory leaks with valgrind?

```
>> valgrind --tool=memcheck --leak-check=yes --show-reachable=yes myprog arg1 arg2
```

NB: Your program will run much slower than normal, and use a lot more memory.

What a memory leak output will look like:

```
==19182== 40 bytes in 1 blocks are definitely lost in loss record 1 of 1
==19182== at 0x1B8FF5CD: malloc (vg_replace_malloc.c:130)
==19182== by 0x8048385: f (a.c:5)
==19182== by 0x80483AB: main (a.c:11)
```

### Vector exercice

- Download vector.c from <u>https://github.com/inespot/15441-recitation2</u>
- Use valgrind to find the 5 bugs

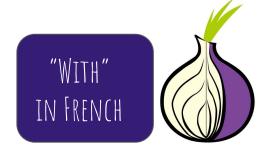

## Vector Bugs

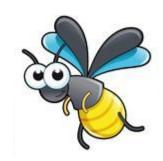

- In main(), you need to give x a value
- 2. In *main()*, you need to free *x* after calling *VectorSet()*
- 3. In *main()*, you need to call *VectorFree(x)* before exiting
- 4. In VectorCreate(), you need to set v's length before returning
- 5. In **ResizeArray()**, you need to free **arry** before returning

# Q & A

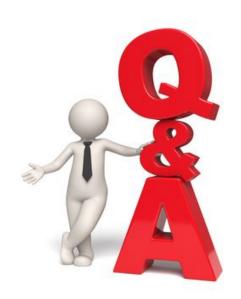

### References

- [1] GCC Warning options: <a href="https://gcc.gnu.org/onlinedocs/gcc/Warning-Options.html">https://gcc.gnu.org/onlinedocs/gcc/Warning-Options.html</a>
- [2] gdb manual: https://ftp.gnu.org/old-gnu/Manuals/gdb/html node/gdb toc.html
- [3] gdb Cheatsheet: <a href="https://darkdust.net/files/GDB%20Cheat%20Sheet.pdf">https://darkdust.net/files/GDB%20Cheat%20Sheet.pdf</a>
- [4] Valgrind manual: <a href="http://valgrind.org/docs/manual/manual.html">http://valgrind.org/docs/manual/manual.html</a>
- [5] Git Handbook: <a href="https://quides.github.com/introduction/git-handbook/">https://quides.github.com/introduction/git-handbook/</a>

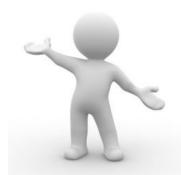